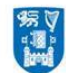

Coláiste na Tríonóide, Baile Átha Cliath Trinity College Dublin coil Átha Cliath | The University of Dublin

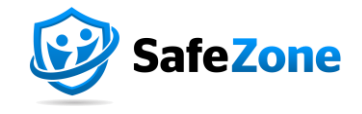

# SafeZone Overview

## What is SafeZone?

This Trinity App increases the security and safety of students and staff while in a Trinity location. It provides immediate access to Trinity resources to provide assistance in cases of emergencies or when an alert is raised.

# What is SafeZone used for?

SafeZone enables you to raise alerts (by pressing the emergency button on the App) or seek assistance when onsite in Trinity. Once an alert is raised by pressing the emergency button, the user's location is shared with our security team who then respond. The App allows users to check-in for specific time periods and if they do not check-out within that period, an alert is automatically sent to security. Further functionality will be delivered over the coming months, including sending Trinity notifications to our SafeZone registered students and staff.

#### How do I access SafeZone?

Just download the SafeZone app from the iOS or Android App stores, enter your TCD username and password, complete the registration form and you are good to go. You can opt to check in automatically (recommended) or manually check-in when required. Please see details on how to do this below.

## Installing the App with auto check in

- 1. Download the App (details included in the following link): [https://www.safezoneapp.com/how](https://www.safezoneapp.com/how-it-works)[it-works](https://www.safezoneapp.com/how-it-works)
- 2. Open the SafeZone app and enter your email (only tcd.ie email addresses will be accepted).
- 3. Follow prompts to complete registration see explanation below.
- 4. Review and accept permissions
	- a. **Location** Select always allow (note this does not mean people can always see you and even though the app has access always, that data is not visible unless you check-in). "Always allow" is required for check-in to work in the background, which enables you to minimize the app and return to the home screen which reduces battery use.
	- b. **Bluetooth** will be used for pairing to alert/panic/fall-down devices or for indoor locator (which are not yet implemented but will be in the near future).
	- c. **Notifications** allows people to reach you with important messages or in an emergency. This should be enabled (your location will not be visible in order for notifications to be sent).
	- d. **Motion and Fitness Activity** is NOT about tracking your fitness, it refers to battery life – when the phone is not moving, the app knows not to check your location as frequently!

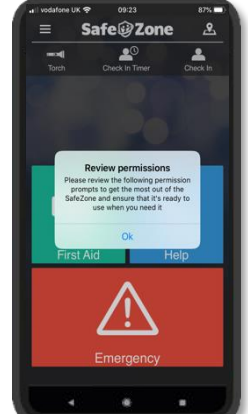

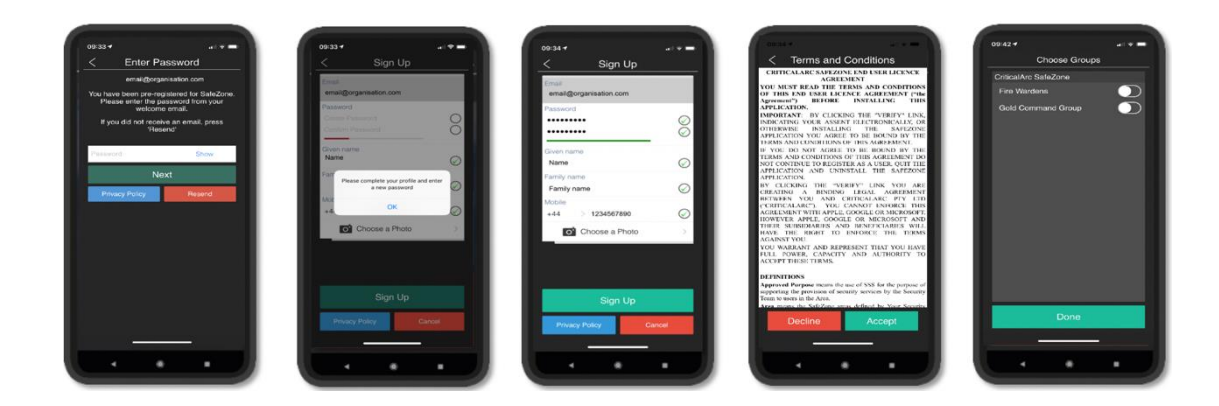

- 5. Complete your profile and set a password. Please note you are not required to provide a profile photo in order to register.
- 6. Accept Terms of Use. Please take some time to review the SafeZone Privacy Policy at <https://www.safezoneapp.com/privacy-policy> which sets out how your personal data will be processed in compliance with data protection law. If you require further information on data protection compliance at Trinity College and your rights under GDPR please contact [dataprotection@tcd.ie.](mailto:dataprotection@tcd.ie)
- 7. You have now successfully completed the process. If you need assistance, please email [support@criticalarc.com](mailto:support@criticalarc.com) or [safezone@tcd.ie.](mailto:safezone@tcd.ie)

# Checking in/out when onsite (without Auto Check in enabled)

Should you chose not to have Auto Check in enabled, you can Check in/out when entering/leaving College. To do this, please press the "Check In" button in the upper right hand corner.

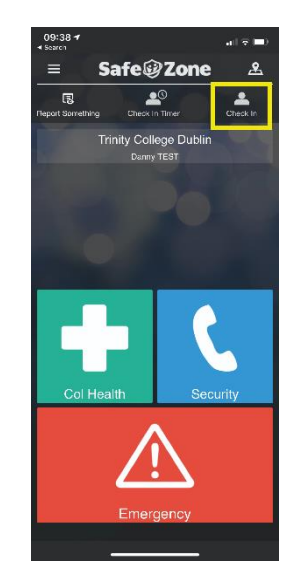

This will change to "Check Out" once you have successfully checked in, as illustrated below.

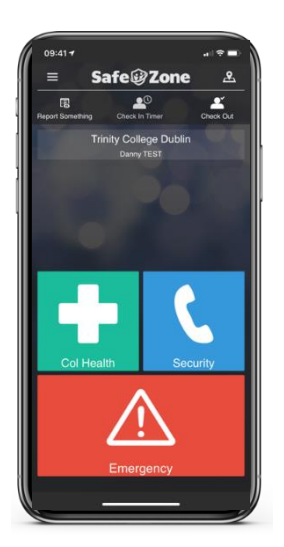

When you leave College press the "Check Out" button, as illustrated below.

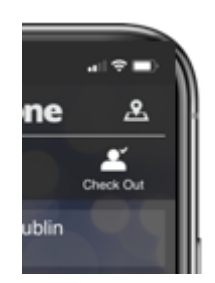

This will revert to "Check In" when you have successfully checked out.